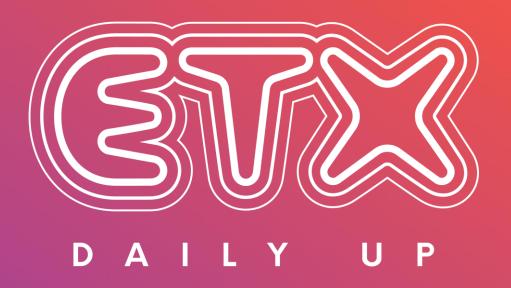

# USER GUIDE

### A NEVER-SEEN-BEFORE PLATFORM GIVING YOU THE EDGE

# D A I L Y U P

#### WITH AUGMENTED CONTENT

#### 1. AUGMENTED CONTENT FORMATS

Formats still available: Text & Image

#### **Brand new formats:**

- Generating audio: MP3 audio stories

- Generating video: MP4 squared & portrait stories

**Volumes:** + 1 000 content pieces per month

#### Languages:

- AFP-ETX content: French & English (many accents)

- Clients' own content: +10 languages (more coming soon)

#### **Accessibility:**

FTP, XML, RSS feeds (& API coming soon) for text & image formats.

ETX Daily Up Platform for all formats.

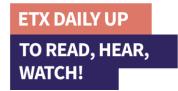

#### 2. AN AUGMENTED EDITORIAL LINE

ETX Daily Up **decrypts the changes in lifestyles and uses** all around the world in culture, environment, work, housing, well-being, responsible consumption, new forms of mobility...

#### **#BetterDifferentlyLess**

Today's challenges raise the need for closer information, one that allows people to act, to improve their lives, to do better, differently and more frugally.

**DECRYPTING – TRENDS - EMPOWERMENT JOURNALISM** 

# AN "ALL-IN-ONE" USE

## **PLATFORM**

#### **ETX & AFP CONTENT**

- Classic stories
- Augmented Audio News
- Animated Audio News
- Flash briefing

#### **CLIENT'S CONTENT**

- Augmented Audio News
- Animated Audio News
- Flash briefing
- Newsletters

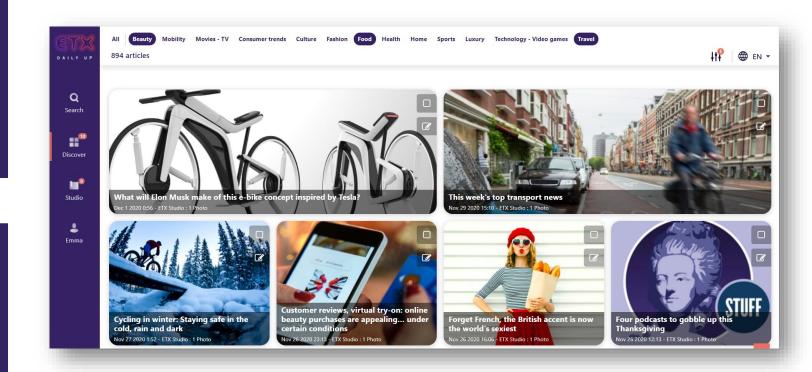

## **AN EASY WAY TO DISCOVER**

### THE LATEST CONTENT

Beauty Mobility Movies - TV Consumer trends Culture Fashion Food

Health Home Sports Luxury Technology - Video games Travel

- 13 categories: you can pinpoint one, select several or all 13 at once
- 7 transversal entries that you can explore from the side bar

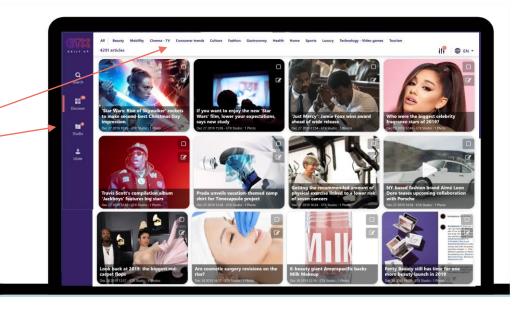

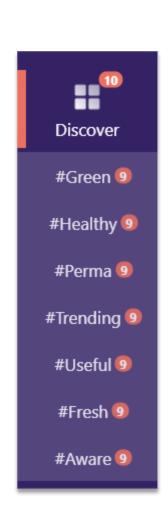

## AN EASY WAY TO SEARCH FOR CONTENT

## & DISOVER TRENDS

Open the search menu to see trend suggestions & the latest news related to your searched keywords

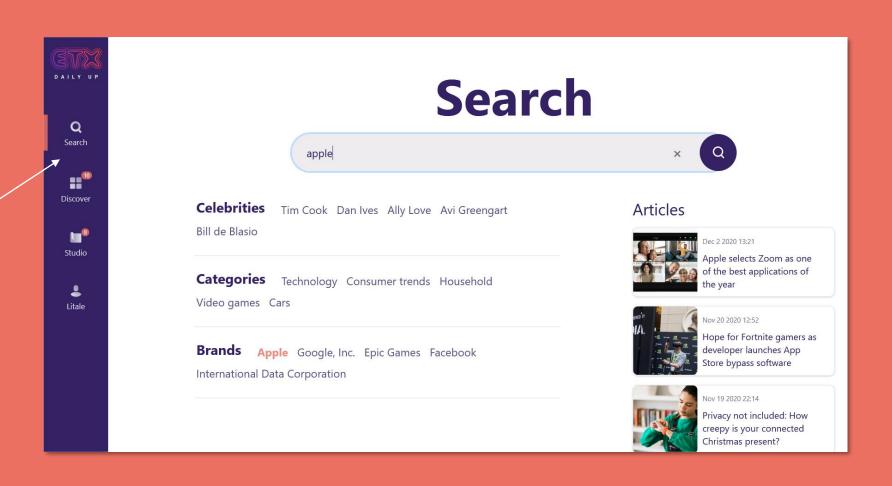

## **CHOOSE TO READ OR HEAR THE NEWS**

### **AND REUSE IT EASILY**

Discover related news

On the same subject

- Play the news
- Copy the content
- Download the image
- Add the news to the Studio to convert it to audio or video format

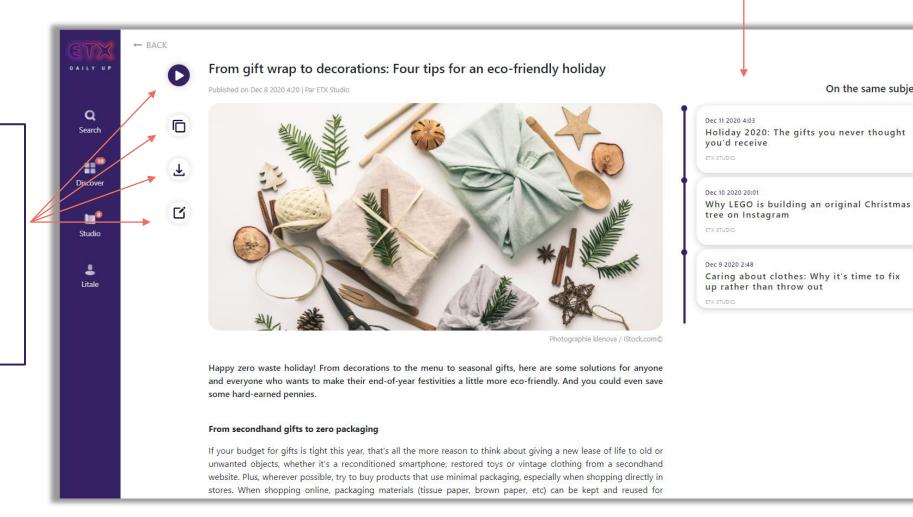

### **SELECT ONE OR SEVERAL NEWS TO CONVERT THEM**

## **INTO AUDIO / VIDEO**

Click to select the news you intend to convert into audio or video, and add them to the editor.

Tip: if you click « more » you'll be able to add them to the playlist and listen to them

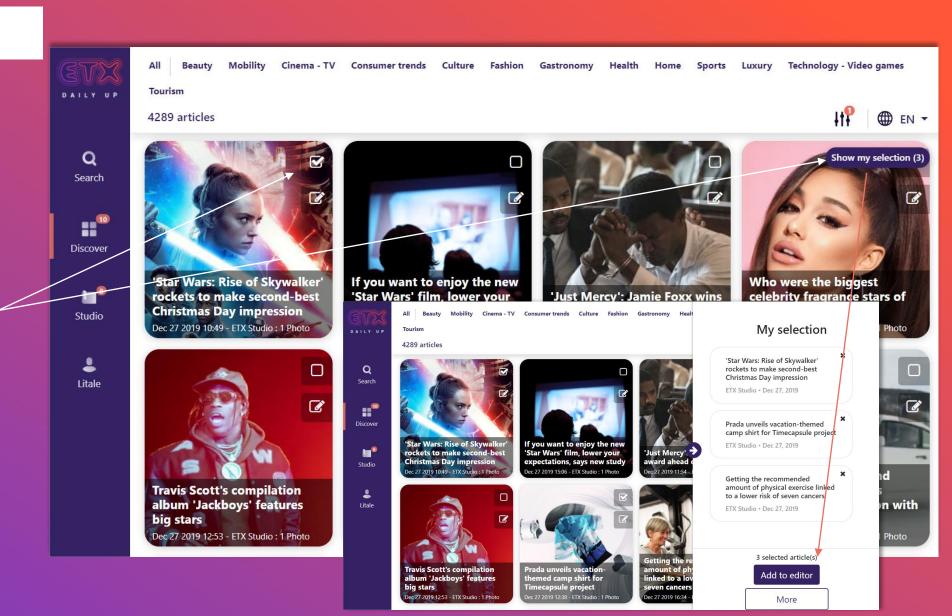

### **STUDIO**

# **CONVERT TEXT INTO AUDIO / VIDEO**

- You can add audio, text, or news from the platform, by clicking on the « + »
- You can edit the title displayed on the video
- You can edit the text that will be voiced
- In addition to the headline you can add the entire news

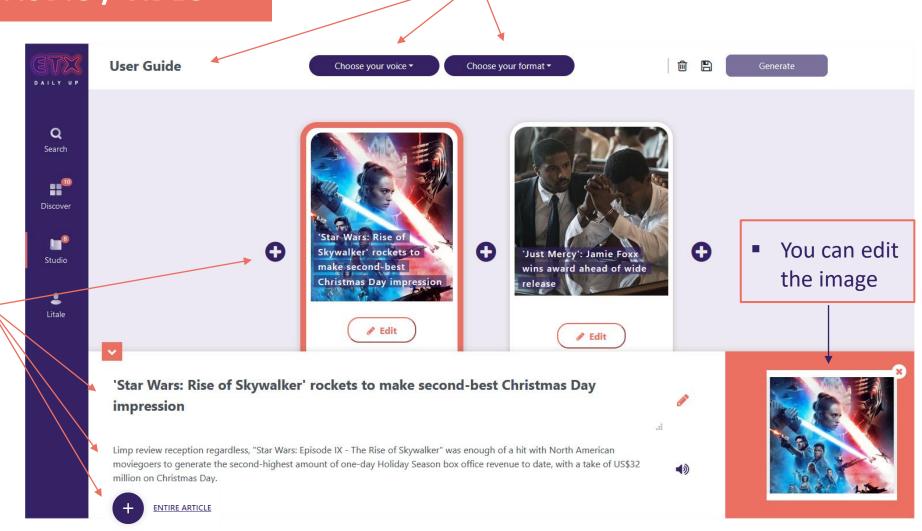

Name your creation

Select the formats

Pick a voice

## **STUDIO**

# **START FROM SCRATCH**

- Use your own content (insert your audio / text)
- You can always use a mix of both

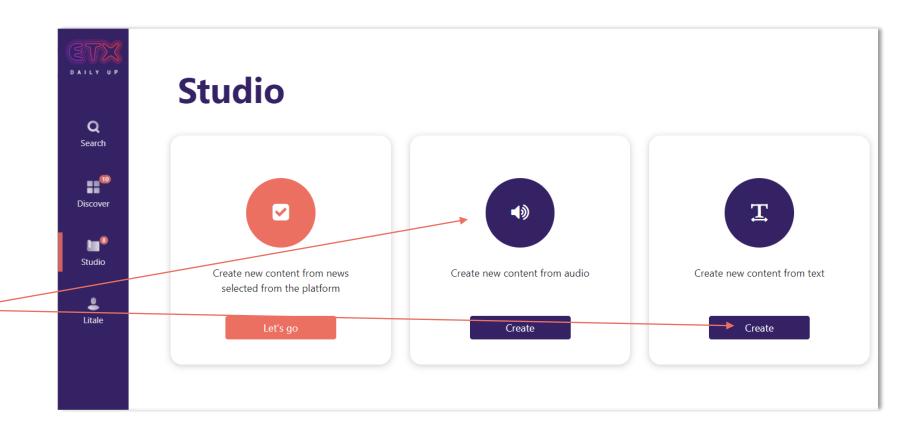

## FIND YOUR CREATIONS AT ALL TIMES

## PLAY / DOWNLOAD / CHANGE

Your videos may take some time to generate. No problem, you'll find them in the « Creations » menu at anytime.

Click on the arrow to display all the formats you created. Play them, download them.

Click on the 3 dots to edit your creation, to clone it or to delete it.

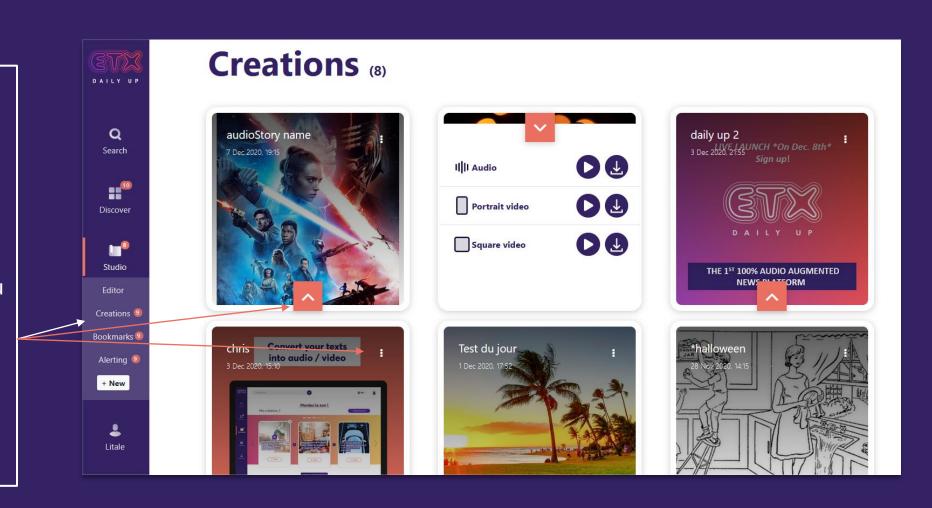

# DISCOVER THE PRODUCT VIDEO!

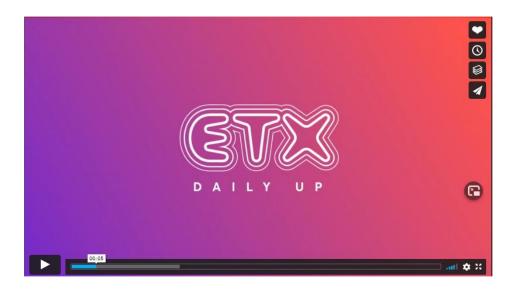

#### **CONTACT US**

If you have any questions, feedbacks, ideas, share your thoughts & contact us at contact@etxstudio.com